## Stepwise guideline for installation of K-PAM standalone version in Ubuntu

1. Download the compressed file from the link given on the page: http://iith.ac.in/K-PAM/sk\_pam.php

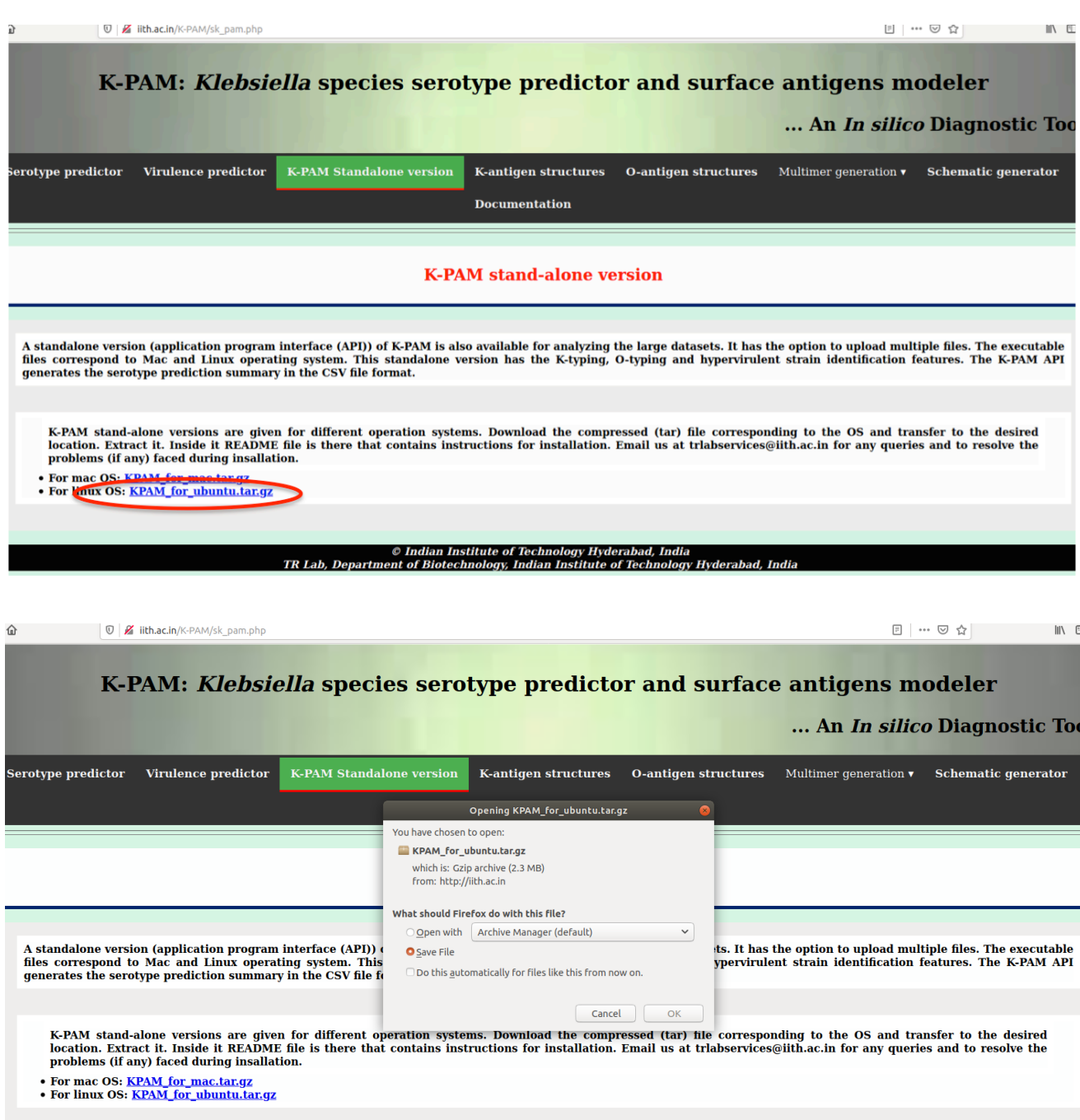

2. Move the downloaded *tar* file from the default download directory ("Downloads" folder) to the desired location.

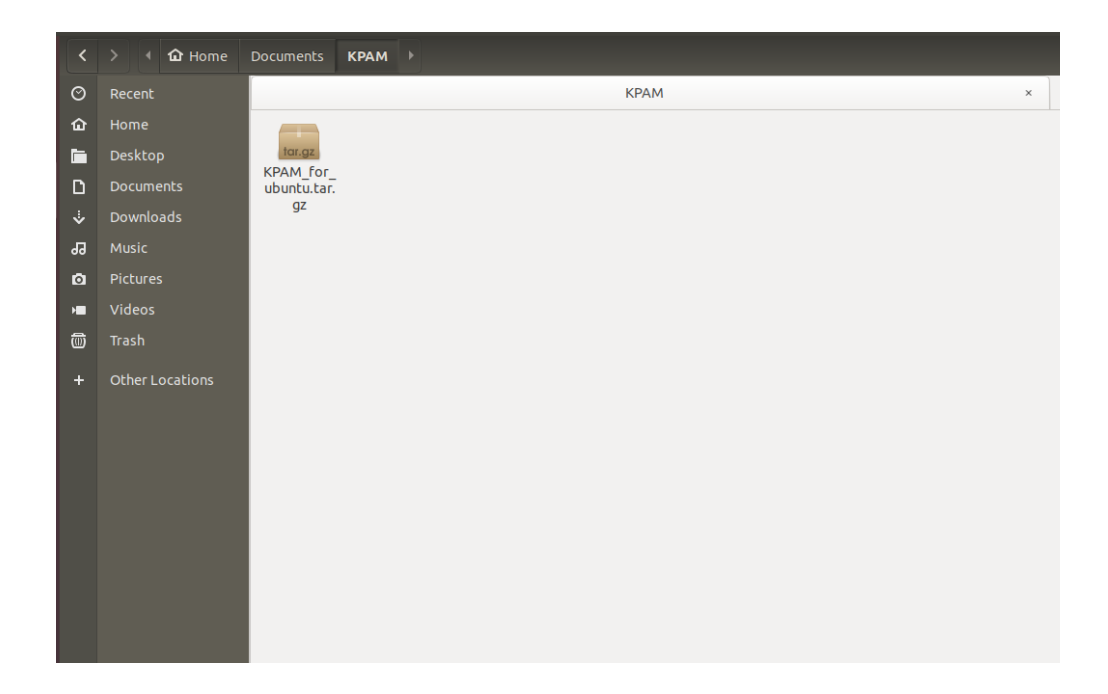

- 3. Extract the content in the same location by double click on the tar file or if you are doing it from terminal give any of the following commands.
	- $$ tar -xyfz$ *KPAM\_for\_ubuntu.tar.gz* \$ tar -xvf KPAM\_for\_ubuntu.tar.gz

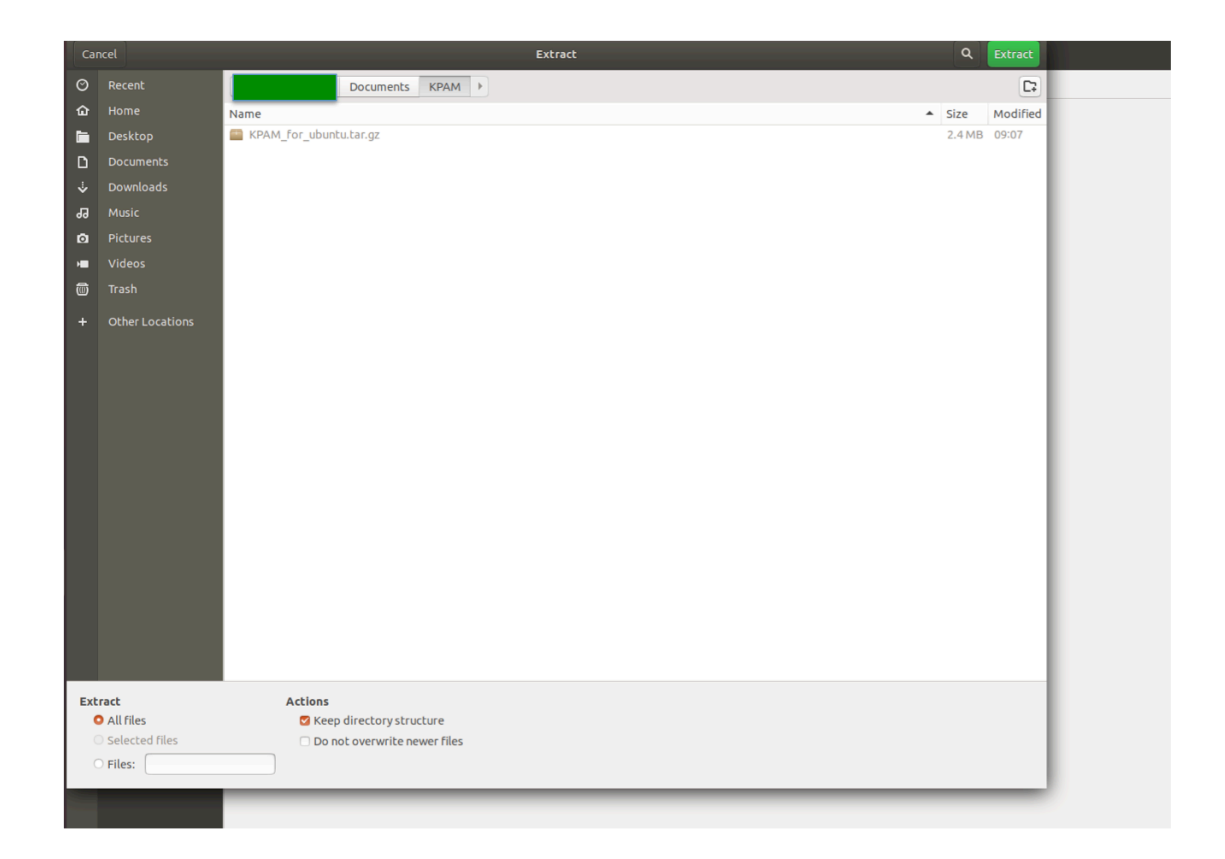

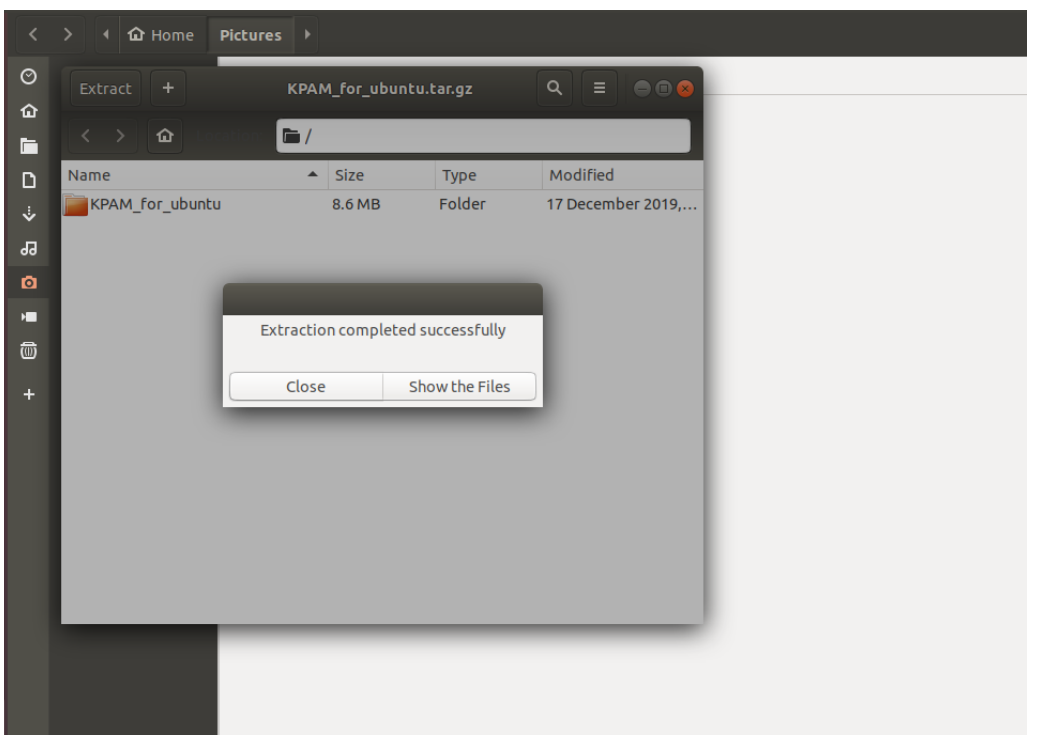

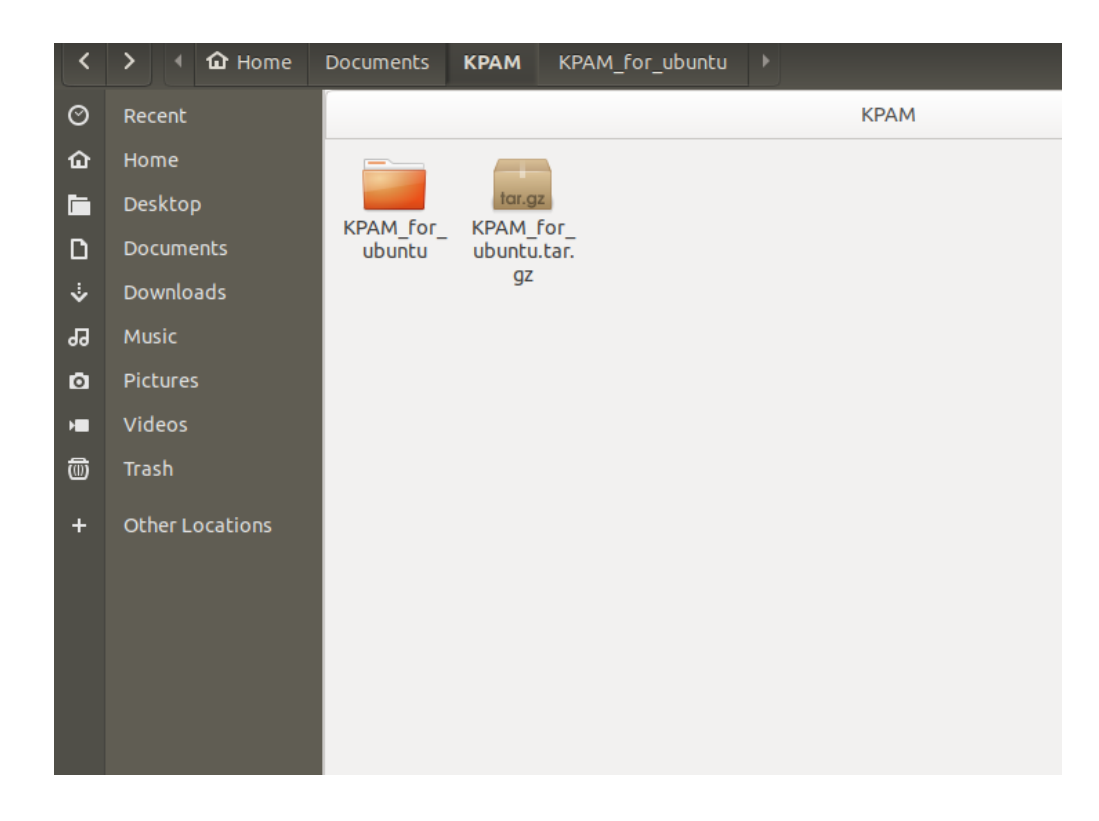

4. Go inside the extracted directory "KPAM\_for\_ubuntu". A instruction manual for KPAM installation is also given in a text file ("README") or you can follow the steps written in this document.

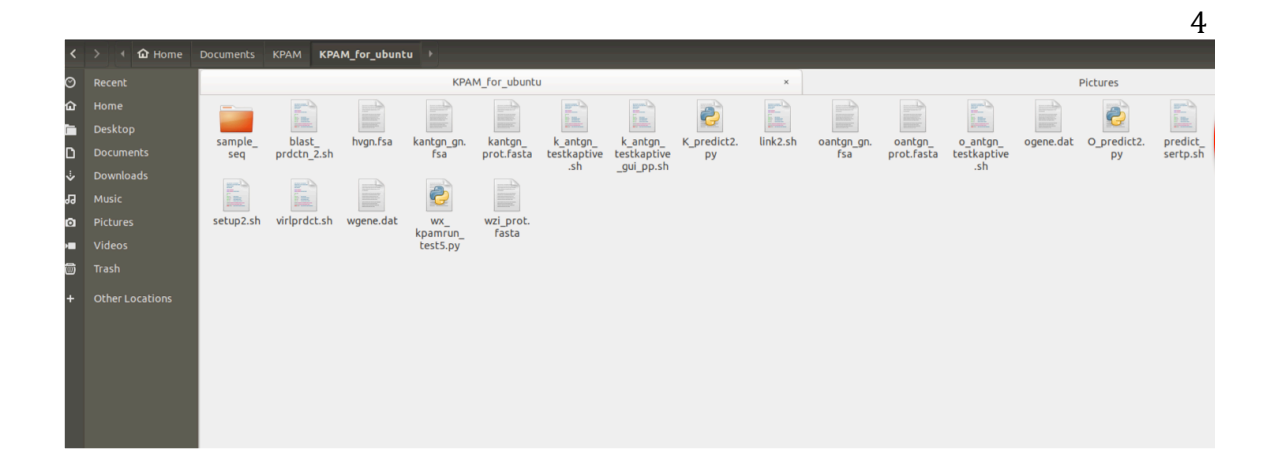

5. Open the terminal for installation of K-PAM in local machine. Then, go to the "KPAM\_for\_ubuntu" directory. You can also directly go to terminal from the folder "KPAM\_for\_ubuntu" by clicking right button on mouse any black space in the directory and select "Open in Terminal".

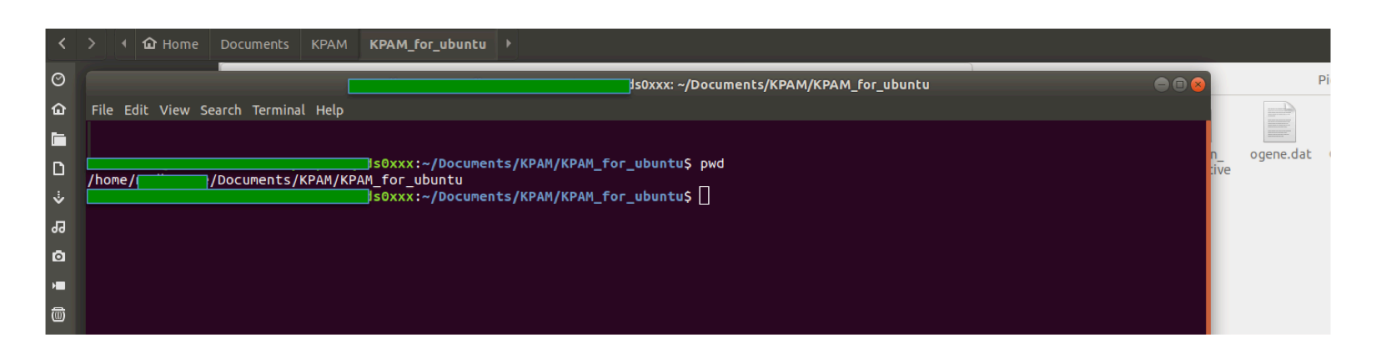

- 6. To run the installation, the account must be a *sudo* user (not applicable if the *sudo* user account is not setup and the system has only one account) and confirm that the current directory is inside the directory "KPAM\_for\_ubuntu".
- 7. Give the command to start the installation:

\$ *bash setup1.sh*

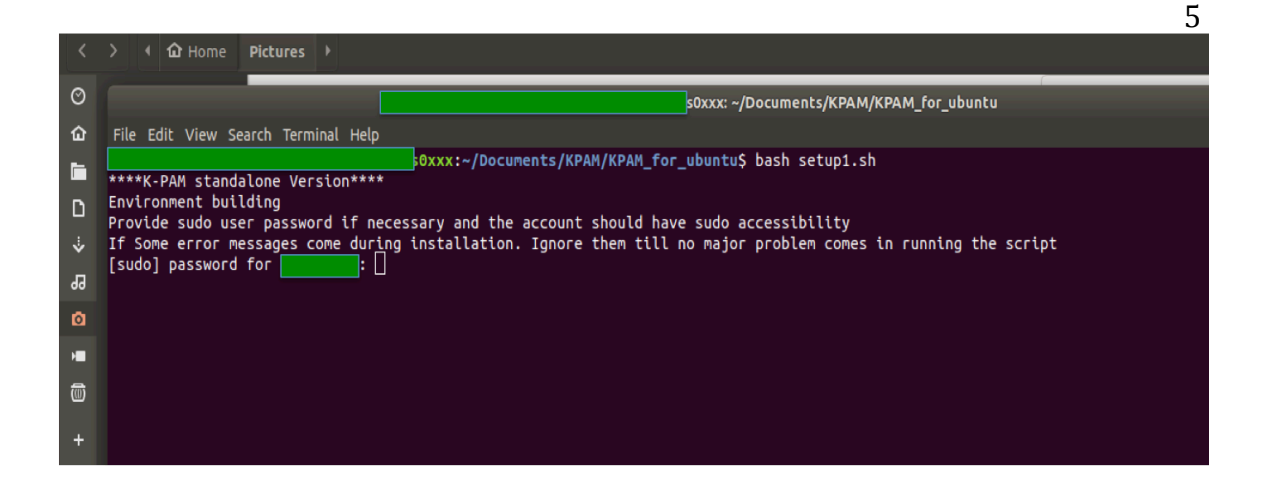

- 8. Give the *sudo* user password or the password used for log in to the system (if the *sudo* user account is not setup and the system has only one account).
- 9. During installation, the user permission would be asked sometimes to continue the installation, like "Press [ENTER] to *continue*" or "select <OK> to continue". Click [ENTER] or select <OK> and click [ENTER] to continue the installation process.

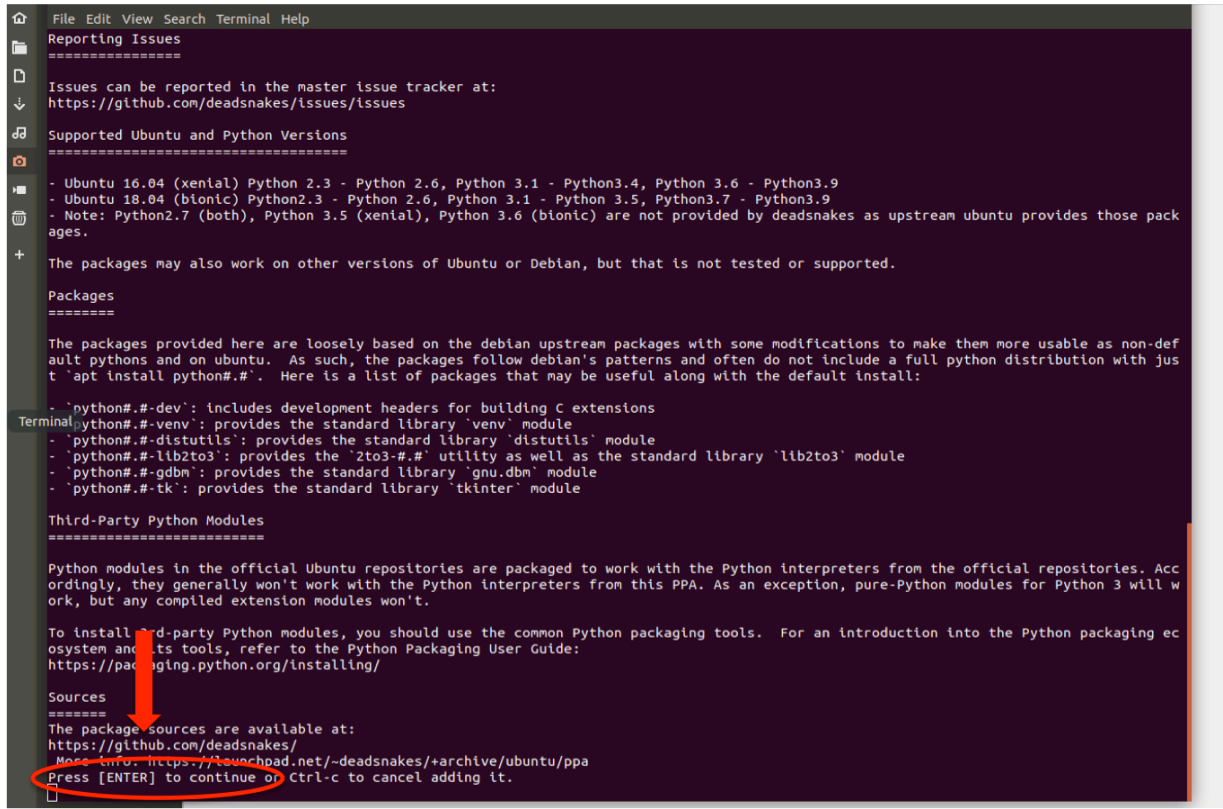

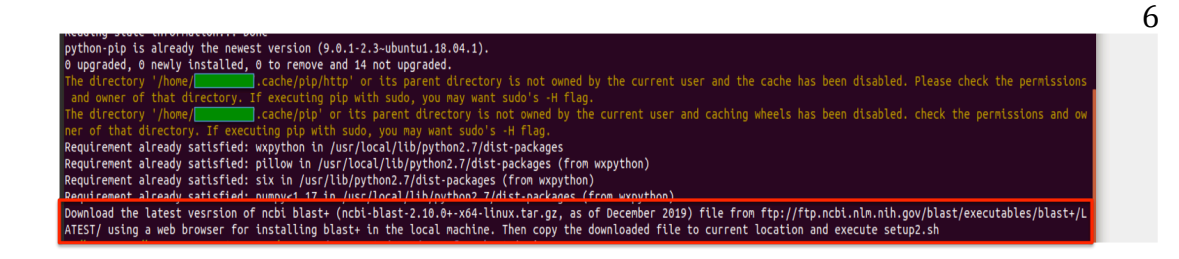

10. When first part of the installation completes, a message stating following will appear in terminal.

"*Download the latest vesrsion of ncbi blast+ (ncbi-blast-2.10.0+ x64-linux.tar.gz, as of December 2019) file from ftp://ftp.ncbi.nlm.nih.gov/blast/executables/blast+/LATEST/ using a* web browser for installing blast+ in the local machine. Then copy the downloaded file to current location and execute setup2.sh"

[Note: if]

 $\overline{1}$ 

*ftp://ftp.ncbi.nlm.nih.gov/blast/executables/blast+/LATEST/* is giving error then use following address:

*http://ftp.ncbi.nlm.nih.gov/blast/executables/blast+/LATEST/*]

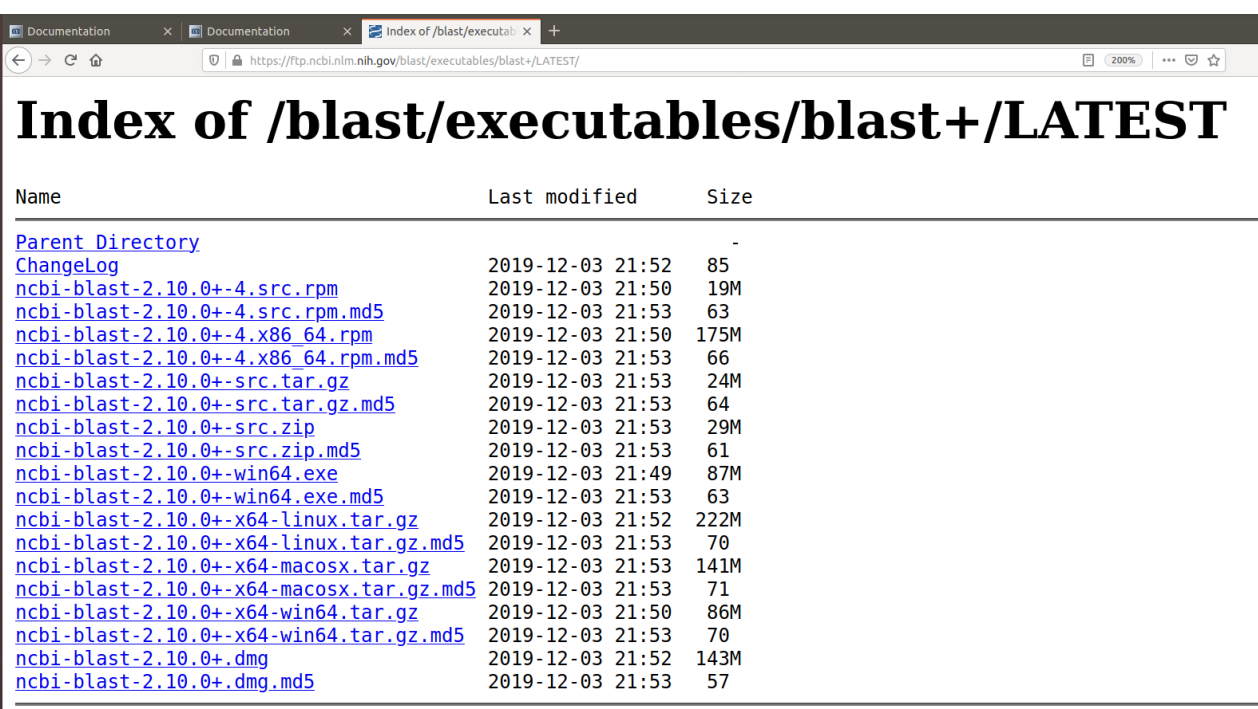

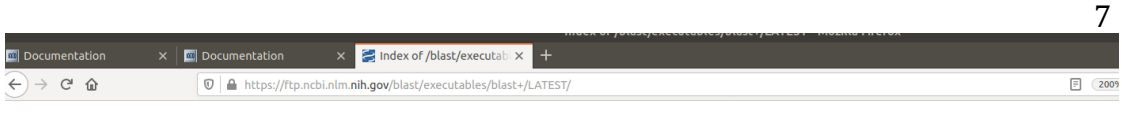

## **Index of /blast/executables/blast+/LATI**

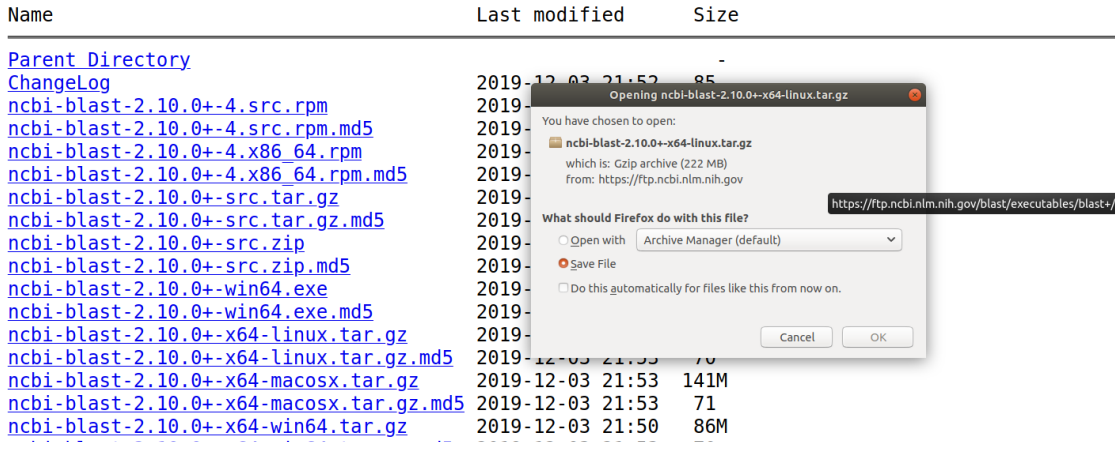

11. Transfer the downloaded *tar* file of blast+ from the default download directory ("Downloads" folder) to the K-PAM folder ("KPAM\_for\_ubuntu" folder).

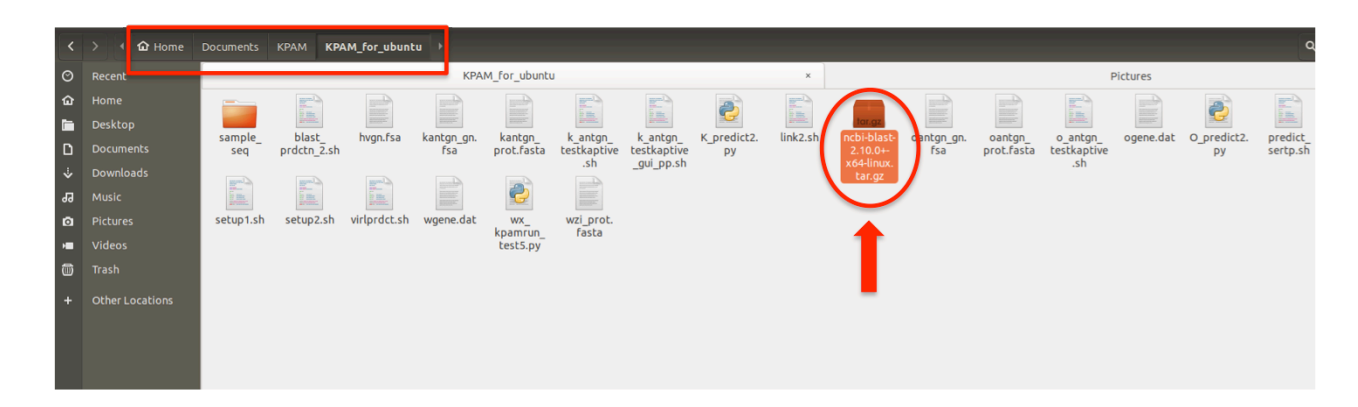

12. Ensure that only one blast+ tar file is there in the folder. Run the following command in the terminal to complete the final part of the installation.

\$ *bash setup2.sh*

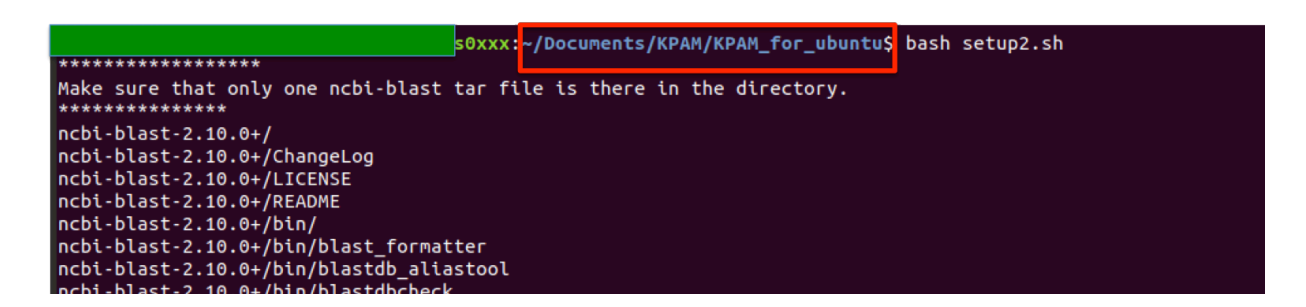

13. Once the installation of K-PAM completes, the following message will appear in the terminal.

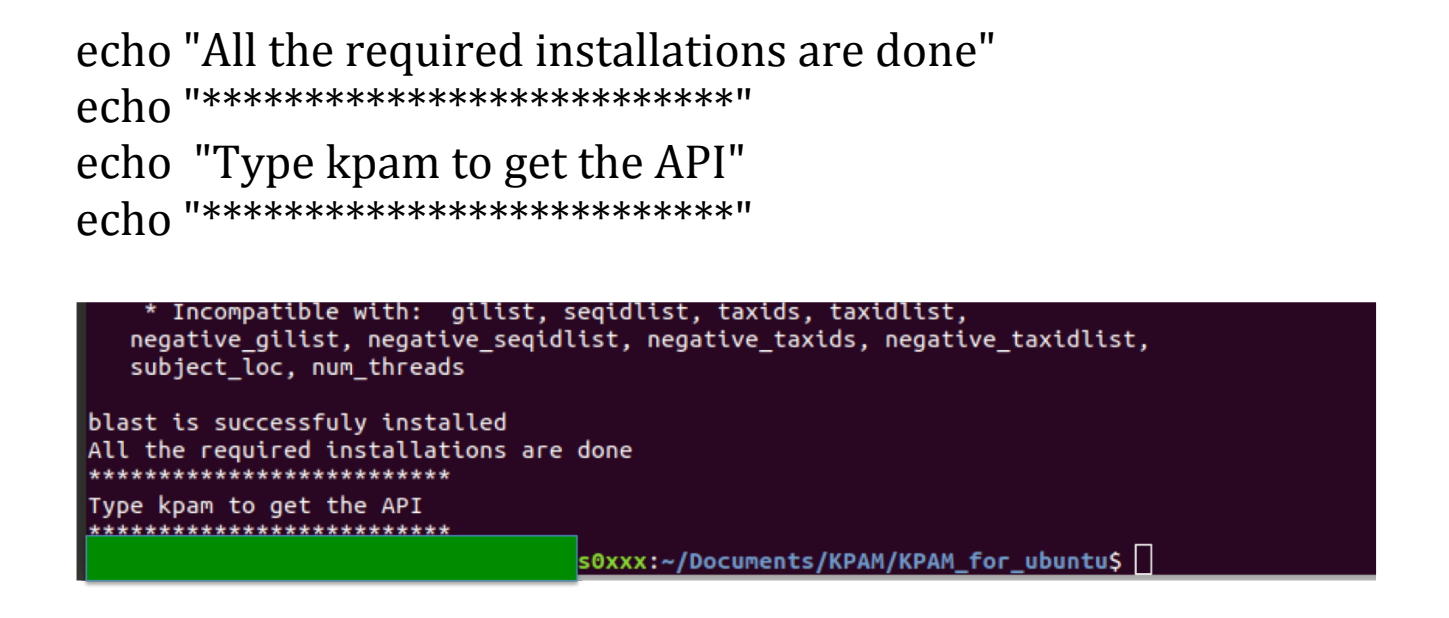

14. Now, just type "kpam" in the terminal from any location, the GUI window will pop-up. Submit your query sequences to predict serotype or to identify virulence of the strains corresponding to submitted query sequences.

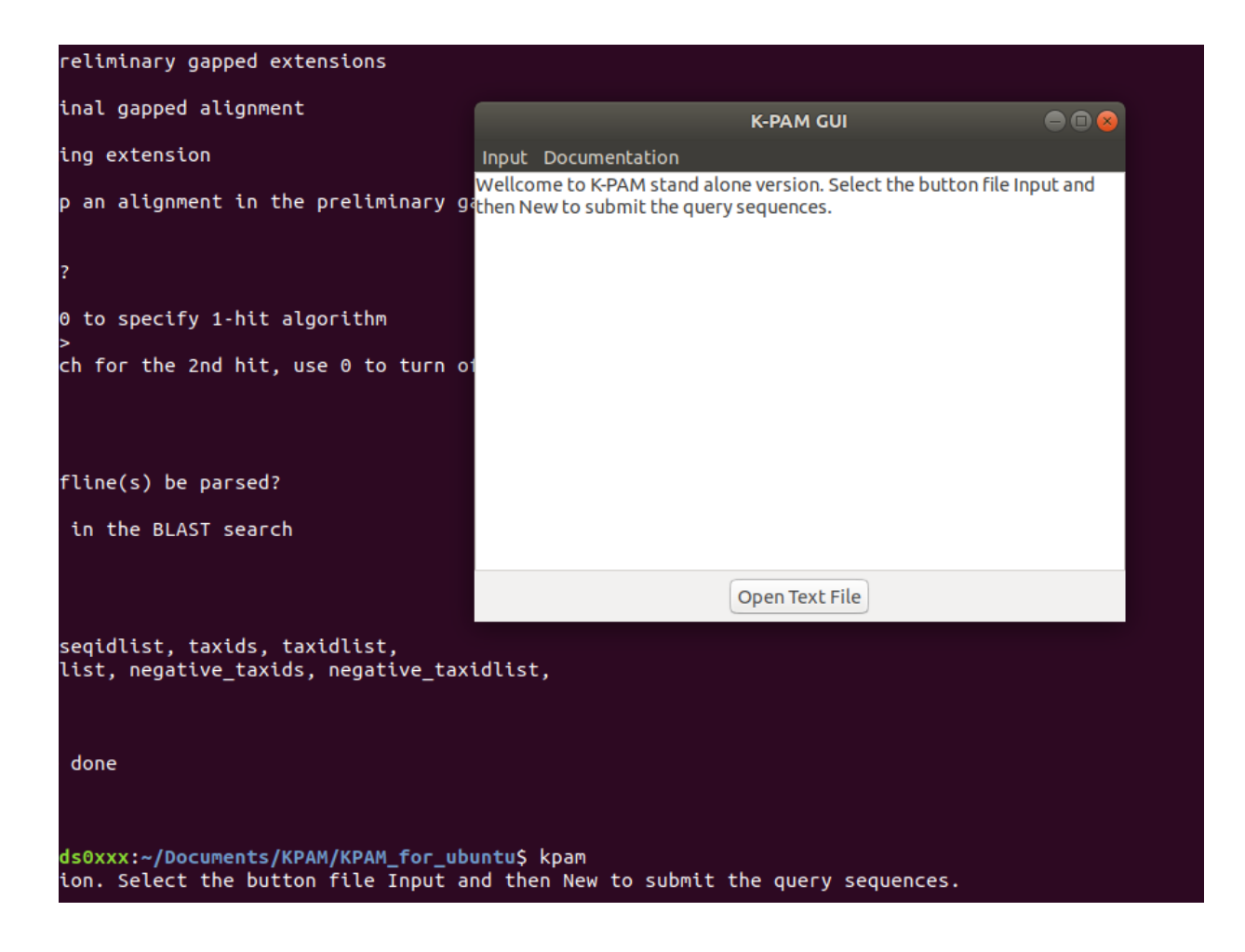